Übung zur Vorlesung

# Digitale Medien

Vorlesung: Heinrich Hußmann Übung: Renate Häuslschmid

Ludwig-Maximilians-Universität München Wintersemester 2016/17

## JavaScript

Browser-Scriptsprache, ursprünglich von Netscape entwickelt.

- wird direkt im Browser ausgeführt
- ermöglicht Manipulation von Webseiten, Reaktion auf Nutzereingaben, etc.

Wird u.a. zur Realisierung von dynamischen Webseiten genutzt (DHTML, AJAX).

Beispiele: http://docs.google.com http://mrdoob.com/projects/chromeexperiments/ball-pool/

## JavaScript

Für die folgenden Aufgaben:

- 1. HTML-Grundgerüst im Texteditor erstellen.
- 2. Als HTML-Datei abspeichern (z.B. "index.html").
- 3. Im Browser (Firefox) öffnen.

#### Dann:

Jeweils eine Änderung in der HTML-Datei durchführen, abspeichern und im Browser anschauen (Refresh: 'F5') Javascript-Übersicht: http://de.selfhtml.org/javascript/index.htm

## Einbindung

### Einbindung von Javascript in HTML:

#### 1. Direkt in einem HTML-Tag:

```
<p onclick="alert('klick, klick')">Klick mich!</p>
<body onload="alert('hi!')">
```
### 2. Im Header:

```
<head>
   <script type="text/javascript">
           alert('klick klick');
   </script>
</head>
```
## Einbindung

### Einbindung von Javascript in HTML:

### 3. In einer eigenen Datei:

```
<head><script src="klicker.js" type="text/javascript" />
\langle/head>
<body onload="klick()">
\langle/body>
```
### klicker.js:

```
function klick() {
   alert("klick, klick");
}
```
## Javascript

Arithmetische Operationen:

alert $(4 + 4)$ ;

Variablen:

- keine strikte Typisierung wie in Java
- bei der Deklaration müssen keine Datentypen angegeben werden

var blah =  $4$ ; var unblah = (blah \* blah) + 4; alert(unblah);

## Javascript

#### Bedingte Anweisungen:

```
var zahl = 4;
if(zahl > 5) {
   alert("groesser.");
} else if(zahl < 5){
   alert("kleiner.");
} else {
   alert("gleich.");
}
```
#### Schleifen:

```
var zaehler = 1;
while(zaehler != 10){
    document.write("<p>" + zaehler + "</p>");
    zaehler++;
}
```
WS 2016/17 Digitale Medien- Medieninformatik Ludwig-Maximilians-Universität München <sup>7</sup>

## Javascript

#### Ausgabe per Pop-Up:

```
alert("nerv!");
```
#### Eingabe per Pop-Up:

```
var ergebnis = window.prompt("Was denke ich wohl 
gerade?");
```
### Funktionen:

```
function pluszehn(x){
   return x + 10;
}
...
<p onclick="alert(pluszehn(10))">
   Zehn plus zehn ist ...?
\langle p \rangle
```
# Ubung 1

Browser soll eine Zufallszahl zwischen 1 und 10 generieren und der Benutzer soll solange Zahlen eingeben, bis er sie erraten hat.

Generierung einer ganzen Zufallszahl von 1 bis einschließlich x:

var zufall =  $1 + (x - 1) * (Math.random())$ ;  $zufall = Math.round(zufall);$ 

## Lösung zu Ubung 1

```
<body>
<script type="text/javascript">
   guess();
   function zufall(){
       var zahl = 1 + 9 * (Math.random());
       return Math.round(zahl);
    }
   function guess(){
       var zahl = zufall();
       var rate = -1;
       while(rate != zahl){
           rate = window.prompt("");
        }
       alert("richtig! die zahl war " + zahl);
    }
</script>
</body>
```
WS 2016/17 Digitale Medien- Medieninformatik Ludwig-Maximilians-Universität München <sup>10</sup>

## DOM

DOM (Document Object Model):

Vereinheitlichte, hierarchische Darstellung eines HTML- oder XML-Dokuments.

Jedes Dokument besteht aus verschachtelten Knoten (HTML-Elemente, Text), die miteinander verknüpft sind.

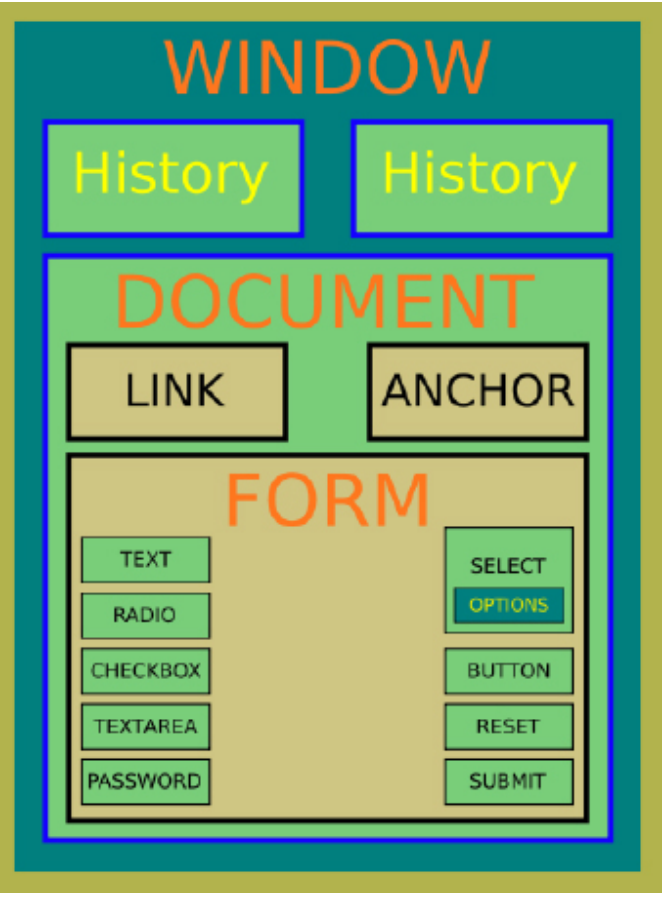

## DOM

```
<html> 
     <head> 
          <title>DOM</title> 
     </head> 
     <body> 
          \langle p id="par1">
             DOM infos
          \langle/p>
     </body> 
\langle/html\rangle
```
### DOM - Tree

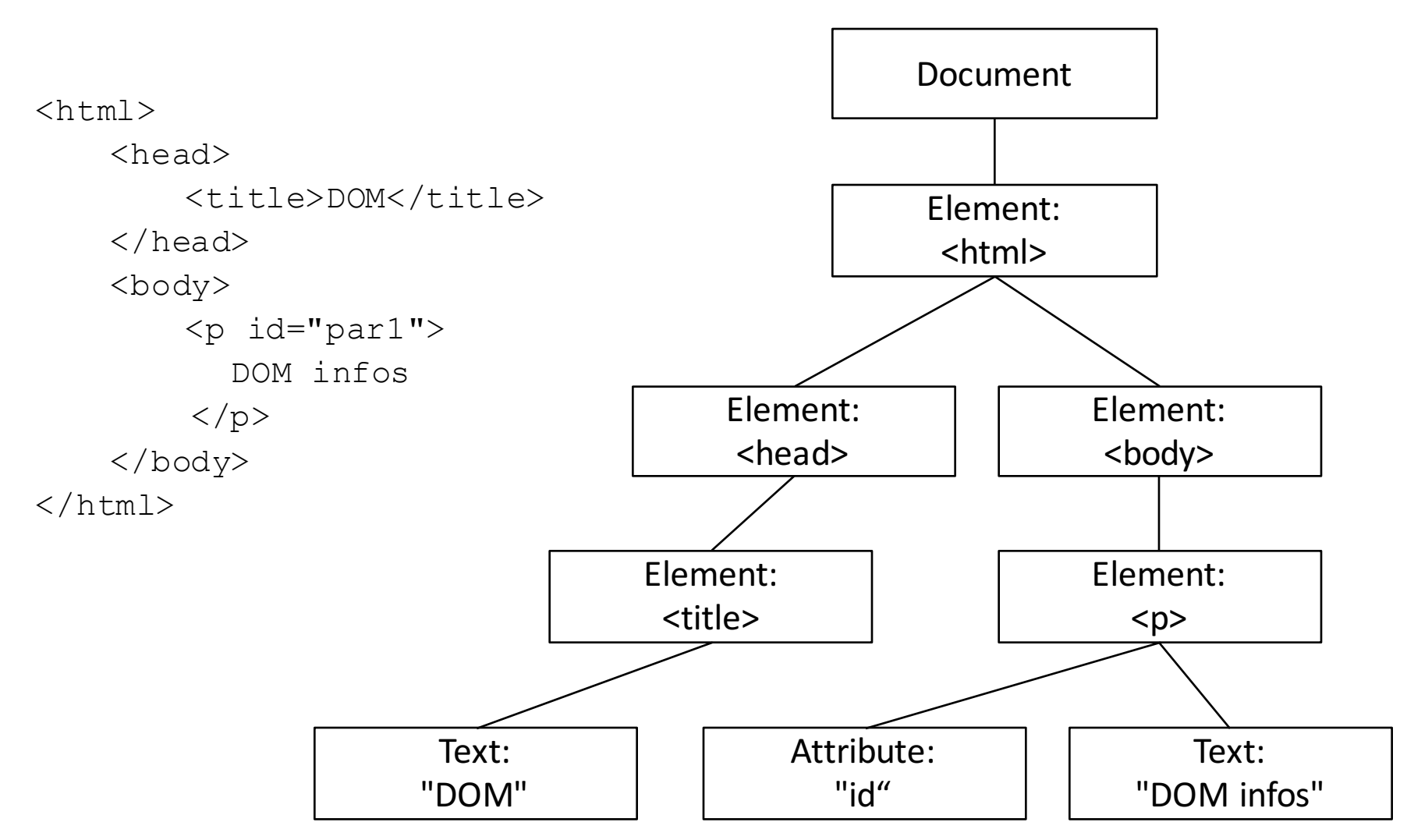

Ludwig-Maximilians-Universität München 13 Ludwig-Maximilians-Universität München 13

### DOM & Javascript

```
<html><head> 
         <title>DOM</title> 
    </head> 
    <body> 
         <h1 id="head1">DOM Start</h1> 
         <p id="par1">Hello world!</p> 
    </body> 
\langle/html\rangle
```
Zugriff auf ein Element mit document.getElementById(id), Zugriff auf Unterknoten via  $firstChild$  bzw. childNodes [x]

alert(document.getElementById('head1'));

```
\rightarrow [object HTMLHeadingElement]
```

```
alert(document.getElementById('head1').firstChild.nodeValue);
alert(document.getElementById('head1').childNodes[0].nodeValue);
\rightarrowDOM Start
```
WS 2016/17 Digitale Medien- Medieninformatik Ludwig-Maximilians-Universität München <sup>14</sup>

### DOM & Javascript

#### Hinzufügen von Event-Handlern:

```
<p id="par" onclick="alert(pluszehn(10))">
    Zehn plus zehn ist ...?
\langle/p>
```
#### veraltet! Jetzt:

```
\langle p \text{ id} = "par" \rangle...
<script>
document.getElementById("par")
    .addEventListener("click",alertplus10);
function alertplus10(){
    alert(pluszehn(10));
}
</script>
```
WS 2016/17 Digitale Medien- Medieninformatik Ludwig-Maximilians-Universität München <sup>15</sup>

# Ubung 2

Veränderung der Schriftfarbe eines Textes von schwarz nach rot sobald der Benutzer den Text anklickt. Wird der rote Text nochmal angeklickt, wird die Farbe wieder auf schwarz gesetzt.

**Zugriff auf ein Element mit** document.getElementById(id)

Zugriff auf style-Informationen mit [Knoten].style.[Attributname]:

document.getElementById("head1").style.fontWeight = "bold";

## Lösung zu Ubung 2

```
\langle p \rangle id="par1">Licht an!\langle p \rangle...
document.getElementById("par1")
        .addEventListener("click",changecol);
var red = false;
function changecol(){
    if(red == false){
        red = true;
        document.getElementById("par1").style.color = "#FF0000";
    } else {
        red = false;
        document.getElementById("par1").style.color = "#000000";
    }
}
```
## Übung 3

Erstellung eines Rollover-Buttons, d.h. ein Bild, das sich verändert, sobald der Benutzer die Maus darüber bewegt.

Zugriff auf ein Element mit document.getElementById(id)

Events für Mausbewegungen und Objekte:

mouseover mouseout

Pfad eines Bildes =  $[Bild-Knoten]$ .src

## Lösung zu Ubung 3

```
<img src="bild1.jpg" id="bild" />
...
document.getElementById("bild")
        .addEventListener("mouseover", changeme);
document.getElementById("bild")
        .addEventListener("mouseout", changemeback);
function changeme(){
       document.getElementById("bild").src = "bild2.jpg";
}
function changemeback(){
       document.getElementById("bild").src = "bild1.jpg";
}
```
## Formulare in HTML

#### Formulare definieren:

<form action="URI" method="Methode">

```
...
</form>
```
URI ist die Adresse der Datei die die Daten verarbeiten soll method entweder get oder post

## Formulare in HTML

Wichtige Formularelemente:

```
Einzeiliges	Textfeld:
<input type="text">
```
#### Auswahlliste:

```
<select>
    <option value="1" selected>Option 1</option>
    <option value="2">Option 2</option>
\langle/select>
```
#### Button:

<input type="button" name="Name" value="Beschriftung">

# Ubung 4

Erstellen Sie ein Formular mit einem Button mit der Aufschrift "Neues Element" und darunter ein leeres Div-Element mit der id "container".

#### Lösung:

```
<form action="http://www.example.org/cgi-bin/feedback.pl" 
method="post">
```

```
<input type="button" value="Neues Element">
</form>
<div id="container"></div>
```
# Ubung 5

Fügen Sie bei jedem Klick auf den Button dem Div-Element einen Textparagraph hinzu, der den Text "Bla" enthält:

Neues Element erstellen mit: document.createElement (element-type) Neuen Textknoten erstellen mit: document.createTextNode("text")

#### Neues Element einfügen mit:

document[.getElementById(id)].appendChild(item);

## Lösung zu Ubung 5

```
<input type="button" value="Neues Element" id="butt">
```

```
document.getElementById("butt")
       .addEventListener("click", createP);
```

```
function createP() {
   var paragraph = document.createElement("p");
   document.getElementById("container").appendChild(paragraph);
   var pText = document.createTextNode("Bla");
  paragraph.appendChild(pText);
}
```
...

...

www.digitale-medien-uebung.de

## **ONLINE LERNPLATTFORM**

## E-Learning Plattform

- In verbleibenden drei Übungen werden wir eine E-Learning Plattform nutzen
	- o Die Plattform stellt anschauliche, interaktive Beispiele und Übungen bereit
	- $\circ$  Eigene Lösungen werden gespeichert
	- Die Bearbeitung der Übungen ist nicht verpflichtend (und gibt keine Bonuspunkte), wird aber dringend zur Klausurvorbereitung empfohlen.
- Erreichbar unter: www.digitale-medien-uebung.de
- Anmelden mit Matrikelnummer und PW

```
<div id="overlay">
     <video autoplay="true">
          <source 
src="videosource" />
     </video>
     \langle 11 \rangle<li>Punkt 1</li>
          <li><h2></h2></li>
     \langle/ul>
\langle div>
```
Event "click": Maustaste gedrückt und dann auf dem gleichen Element wieder losgelassen

Event "mousedown": Maustaste wird auf dem Element runtergedrückt

Event "mouseup": Maustaste wird auf dem Element losgelassen

Situation: Drag & Drop umsetzen, Button soll gedrückt andere Farbe haben,...

var input = document.getElementById("zahl");

//EventListener zu Button hinzufügen input.addEventListener("keyup",checkNumber);

```
function checkNumber(){
    var regExp = RegExp('^[0-9]*$');
      var zahlText = input.value;
      if(!regExp.test(zahlText)) {
            alert(input.value);
            input.value = 
input.value.substring(0,(input.value.length)-1)
      }
}
```
Das DIV Element mit ID "wrapper" reagiert auf Maus-Clicks und ruft die Funktion doSomething auf.

Die Funktion zählt alle Kinderelemente des DIV Elements mit ID "wrapper" und gibt deren Anzahl aus. Dabei werden Textelemente (hier nur Whitespaces) ignoriert.

```
// das äußere div-ELement mit der ID Wrapper wird in der Variable Element 
gespeichert
```

```
var element = document.getElementById("wrapper");
```
// ein Evenetlistener ruft die Funktion doSomething auf wenn aud das außere div-Element geklickt wird (Maustaste gedrückt und wieder losgelassen) element.addEventListener("click",doSomething);

// zählt alle Kinderelemente des DIV Elements mit ID "wrapper" und gibt deren Anzahl aus (Text-Elemente werden ignoriert)

```
function doSomething(){
```

```
// neue Variable elementsCount initialisiert mit 0
```

```
var elementsCount = 0:
```
// die Anzahl der Kind-Elemente des div-Elements (mit ID Wrapper) wird in der Variable childrenCount gespeichert

```
var childrenCount = element.childNodes.length;
```

```
// neue Variable i initialisiert mit 0
```
var  $i = 0$ :

//Die Schleife wird pro Kind-Element des Warpper divs einmal durchlaufen while(i<childrenCount) {

```
// und wenn das Kind-Element kein Text ist
```

```
if(element.childNodes[i].nodeType != 3) {
```
// wird die variable elementsCount um eins erhöht

```
elementsCount++;
```

```
}
i++;
```

```
// der Wer der Variable elementsCount wird in einer Dialogbox ausgegeben
alert(elementsCount);
```
}

}

## Ubungsblatt 10

• Übungsblatt 10:

https://www.medien.ifi.lmu.de/lehre/ws1617/dm/

• Abgabe bis Freitag den 03.02.2017, 09:00 Uhr morgens in UniWorX